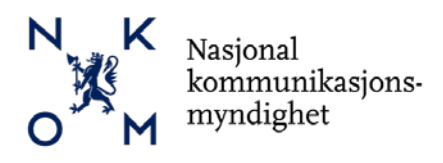

# **Søknadsveileder**

# **Tilskuddsordning for bredbåndsutbygging - 2016**

### **Innhold**

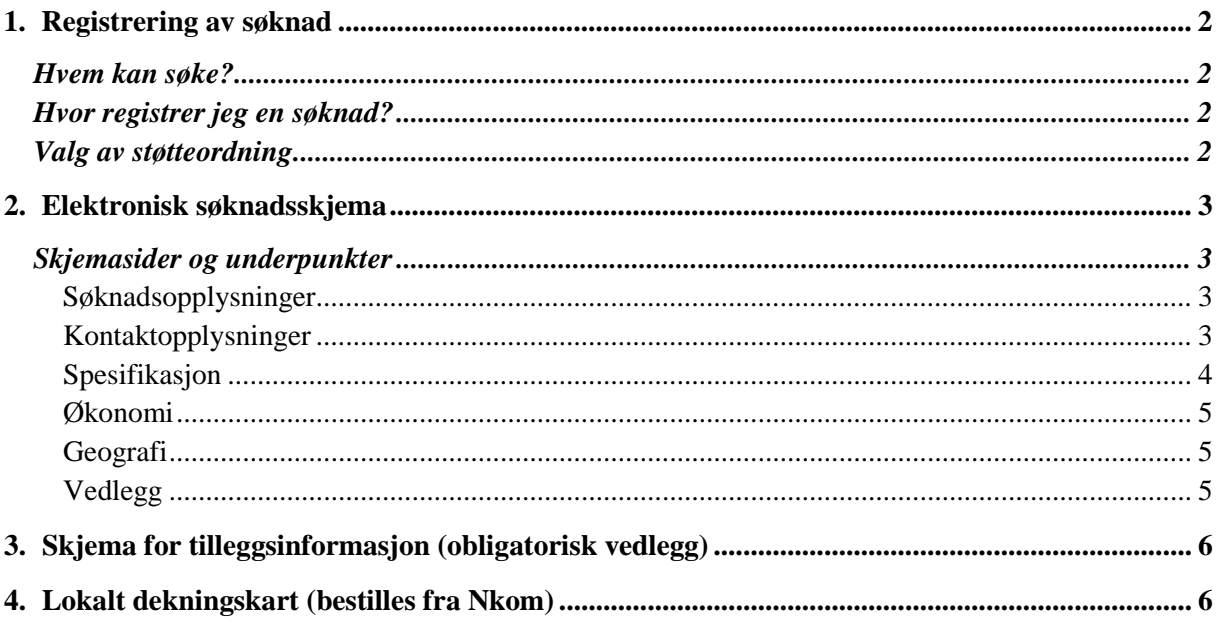

Denne veilederen gir informasjon om hvordan søknader om statlig tilskudd til bredbåndsutbygging skal utfylles og registreres på nettstedet [www.regionalforvaltning.no.](http://www.regionalforvaltning.no/)

Nasjonal Kommunikasjonsmyndighet (Nkom) vil holde en liste med «Ofte stilte spørsmål» løpende oppdatert på [www.nkom.no.](http://www.nkom.no/) Her vil søkere finne veiledning og utdypning av regelverket som gjelder for tilskuddsordningen.

Søkere kan også få veiledning i forbindelse med søknadsutfylling hos kontaktpersoner i sin respektive fylkeskommune som skal motta søknaden. En oversikt over kontaktpersoner i fylkeskommunene er også lagt ut på [www.nkom.no](http://www.nkom.no/)

> Dokumentreferanse: Søknadsveileder 2016-02-16

### <span id="page-1-0"></span>**1. Registrering av søknad**

«Regionalforvaltning.no» brukes av flere støtteordninger. Denne søknadsveilederen inneholder informasjon spesifikt knyttet til Nasjonal støtteordning for bredbåndsutbygging. Den generelle veilederen finner du under «Brukermanual» på «Regionalforvaltning.no» som vist nedenfor.

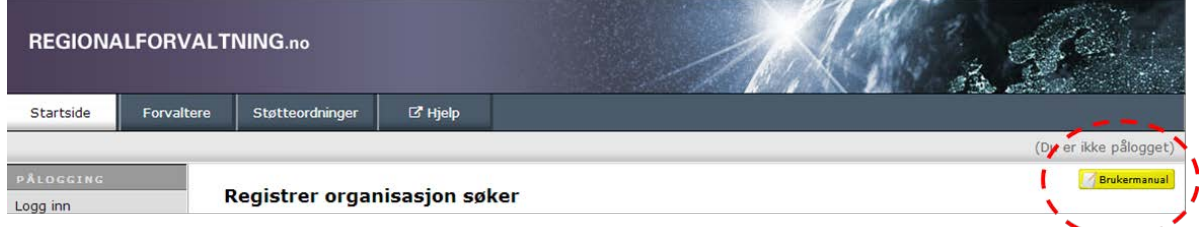

### <span id="page-1-1"></span>*Hvem kan søke?*

Det er kun kommuner eller fylkeskommuner som kan søke om bredbåndstilskudd, ikke private selskaper eller privatpersoner. Det er derimot ikke noe i veien for at flere offentlige eller private partnere kan samarbeide med en kommune eller fylkeskommune om søknad.

### <span id="page-1-2"></span>*Hvor registrer jeg en søknad?*

Søkere registreres på nettstede[t www.regionalforvaltning.no.](http://www.regionalforvaltning.no/) Søkere må registrere seg under menypunktet «Registrer organisasjon». Se 1 i figuren til høyre.

Når nødvendig informasjonen er fylt ut og verifisert, opprettes det en brukerkonto med tilhørende passord. Brukernavn og passord sendes til epost-adresse eller mobiltelefon som oppgitt i forbindelse med registreringen. Deretter lukkes registreringssesjonen.

Bruker må logge inn på nytt for å sikre autentisering før utfylling av søknaden kan fortsette. Se 2 i bildet til høyre.

### <span id="page-1-3"></span>*Valg av støtteordning*

«Regionalforvaltning.no» brukes av flere støtteordninger. Søknaden skal registreres under «Bredbåndsutbygging – Nasjonal tilskuddsordning»

Oppgi fylkestilhørighet under menyvalget «Velg fylke hvor du skal søke tilskudd».

Legg inn en beskrivende søknadstittel og klikk på «Opprett ny søknad»

#### Velg støtteordning du ønsker å søke midler på

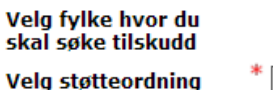

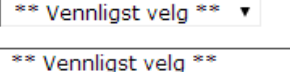

#### Skriv inn tittel på søknad

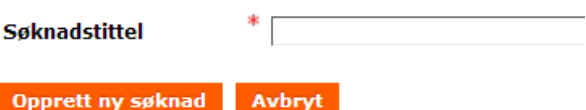

1

2

Forvall

**REGIONALFORV** 

Startside

Logg inn Glemt passord

Registrer privat søker Registrer organisasjon

### <span id="page-2-0"></span>**2. Elektronisk søknadsskjema**

En søknad består av to deler:

- 1. Elektronisk søknadsskjema. Dette fylles ut på nettstedet [www.regionalforvaltning.no](http://www.regionalforvaltning.no/)
- 2. Skjema for tilleggsinformasjon. «Skjema for tilleggsopplysninger» er et obligatorisk vedlegg til søknaden. Søknader som mangler dette vedlegget vil bli forkastet. Skjema kan lastes ned fra [www.nkom.no](http://www.nkom.no/)

### <span id="page-2-1"></span>*Skjemasider og underpunkter*

Utfyllingen av det elektroniske søknadsskjemaet skjer gjennom en veiviserprosess hvor søker fyller ut forhåndsdefinerte sider og lagrer disse etter hvert. Hvis du ønsker å vente med å fylle ut et felt eller en side til senere, gjør du det ved å skrive inn en midlertidig tekst på ett eller flere tegn. Du kan senere gå tilbake til tidligere sider og korrigere så lenge skjemaet ikke er sendt inn ved å klikke på «Send inn».

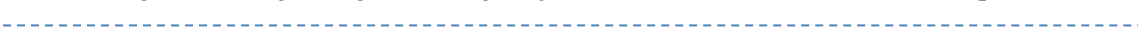

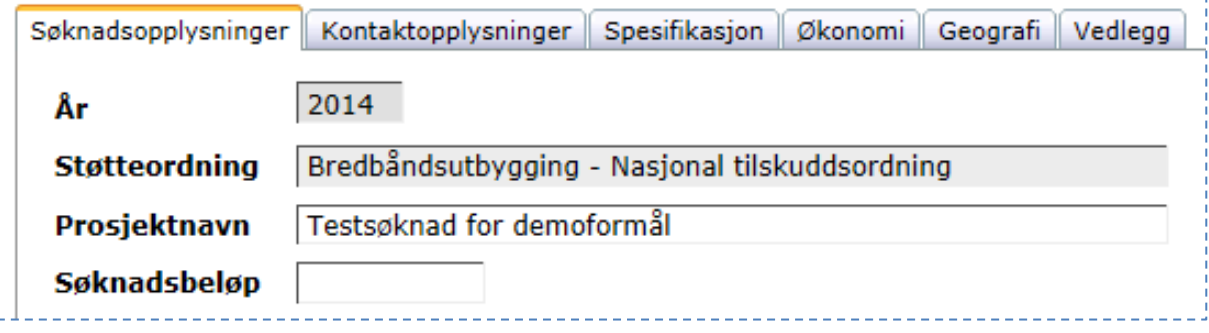

#### <span id="page-2-2"></span>*Søknadsopplysninger*

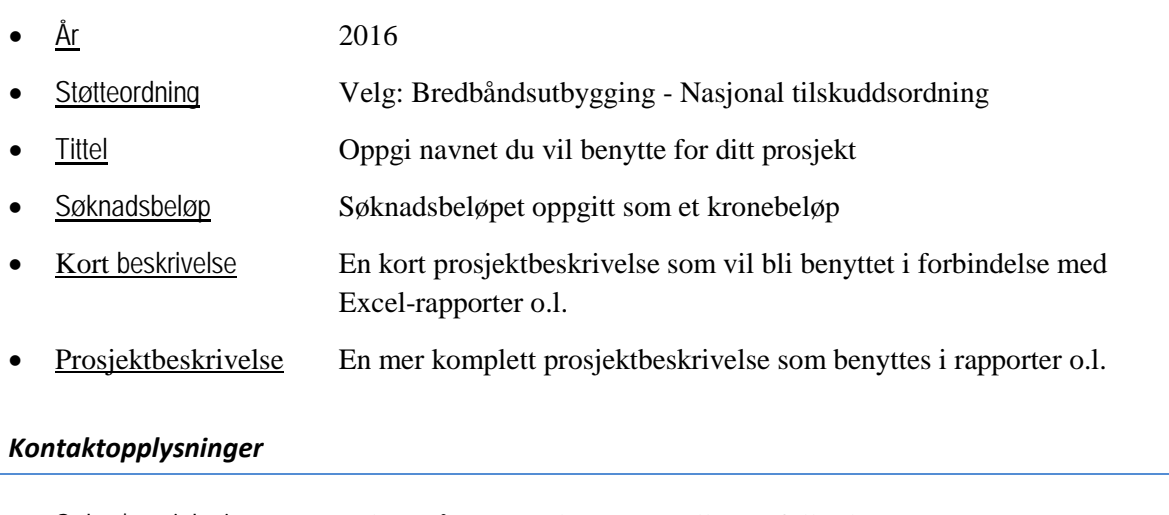

- <span id="page-2-3"></span>• Søker/prosjekteier Søker må være en kommune eller en fylkeskommune
- Kontaktperson Oppgi søkers kontaktperson, med tlf.nr og epost
- Prosjektleder Kan være samme som søkers kontaktperson

÷hj

### <span id="page-3-0"></span>*Spesifikasjon*

• Bakgrunn/mål

| Dungrunn man          |                                                                                                    |
|-----------------------|----------------------------------------------------------------------------------------------------|
| <b>Bakgrunn</b>       | <b>Bakgrunn</b><br>Se forklarende tekst ved å<br>hale mål<br>Beskriv bakgrunnen for prosjektet og<br>bevege musepeker over<br>hvorfor prosjektet ønskes igangsatt.<br>[?] boksen i det elektroniske<br>Bakgrunnen skal vise hvorfor det er<br>nødvendig at akkurat dette prosjektet<br>Ø<br>skjema.<br>blir gjennomført. Søknaden bør ha en<br>rød tråd der bakgrunn/problemstilling, |
| Prosjektmål           | mål/delmål, metode og aktivitetsplan<br>samsvarer med hverandre. Skriv også<br>For store prosjekter er det<br>om dette prosjektet er en del av et større<br>prosjekt eller er et<br>viktig at det er synliggjøres<br>forprosjekt/hovedprosjekt!<br>synergier mellom de ulike                                                                                                    |
|                       | aktivitetene som inngår i prosjektet.                                                                                                    |
| <b>Forankring</b>     | Gjør rede for prosjektets strategiske forankring. Henvis f.eks til<br>kommunale og/eller fylkeskommunale planer for utvikling av lokal<br>infrastruktur og bredbåndstilbud dersom slike planer finnes.                                                                                                    |
| Organisering          |                                                                                                    |
| Organisering          | Beskriv prosjekts organisatoriske oppbygning, prosjektroller,<br>styringsgruppe o.l.                                                                                                    |
| - Samarbeidspartnere  | Oppgi navn og organisasjonsnummer for forpliktende partnere som<br>inngår i prosjektet dersom det er flere enn søkers egen organisasjon.<br>$\langle$ Virksomhetsnavn>, $\langle$ org.nr>, $\langle$ type virksomhet $\rangle$ <sup>1</sup>                                                                                                    |
| Aktivitet/ målgrupper |                                                                                                    |
| Aktiviteter           | Det vil bli lagt vekt på at søknaden har en prosjektbeskrivelse som er<br>brutt opp i hensiktsmessige aktiviteter og som fungerer godt i forhold<br>til senere rapportering av framdrift og kostnader.<br>Se også «Tids-/milepælsplan» under «Økonomi».                                                                                                    |
| Målgrupper            | Før musepekeren over [?]-boksen for forklarende tekst.                                                                                                    |
| Resultat/effekter     |                                                                                                    |
| Resultat              | Resultater skal angis så konkret som mulig. De bør være målbare og<br>etterprøvbare. Før musepekeren over [?]-boksen i det elektroniske<br>skjema for ytterligere forklarende tekst.                                                                                                    |
| Effekter              | Angi hvilke effekter i betydningen virkninger eller følger, som<br>prosjektet forventes å ha.                                                                                                    |
| Nasjonale mål         | Før musepekeren over [?]-boksen for forklarende tekst.                                                                                                    |

<span id="page-3-1"></span><sup>&</sup>lt;sup>1</sup>) Eksempler på virksomhetstyper; Offentlig virksomhet, regionråd, utviklingsselskap, konsulentselskap

#### <span id="page-4-0"></span>*Økonomi*

• Tidligere offentlig støtte

Dersom søker har mottatt andre offentlige midler øremerket for bredbåndsutbygging, må det gjøres rede for hvordan midler fra de ulike finansieringskildene koordineres.

• Tids-/milepælsplan

Prosjektet forventes å presentere en tidfestet milepælplan med referanse til hovedaktiviteter og leveranser. Milepælene vil være viktige referansepunkter for framtidig rapportering og utbetaling av midler til utbygger.

• Kostnadsoverslag Fyll inn de forhåndsdefinerte budsjettlinjene for

- o Personalkost
- o Innkjøpte tjenester
- o Utstyr
- o Andre kostnader

Det gis ikke støtte til drift av bredbåndstilbudet, kun utbyggingsfasen

- Finansiering Fyll inn de forhåndsdefinerte budsjettlinjene for
	- $\circ$  Lokal egenfinansiering<sup>[2](#page-4-3)</sup>
	- o Antatt privat finansiering fra utbygger
	- o Tilskudd fra bredbåndsordningen

### <span id="page-4-1"></span>*Geografi*

- Angi fylke
- Angi kommune/kommuner som inngår i prosjektet

Før musepekeren over [?]-boksen i det elektroniske skjema for ytterligere forklarende tekst.

### <span id="page-4-2"></span>*Vedlegg*

• Fyll ut og legg ved «Skjema for tilleggsinformasjon» (se pkt.3) og Dekningskart avmerket med det aktuelle utbyggingsområdet (se pkt.4)

<span id="page-4-3"></span> <sup>2</sup> ) Skal tilsvare «Sum lokal medfinansiering» i Skjema for tilleggsinformasjon

### <span id="page-5-0"></span>**3. Skjema for tilleggsinformasjon (obligatorisk vedlegg)**

Søker skal bruke dette skjemaet til å dokumentere i hvilken grad prosjektet som det søkes støtte for oppfyller tilskuddsordningens spesifikke evalueringskriterier. Kriteriene og vurderingselementer er beskrevet i vedlegget sammen med informasjon om hvilken vekt hvert enkelt kriterium blir tillagt.

- Vedlegget kan lastes ned fra nettstedet til Nasjonal Kommunikasjonsmyndighet (Nkom), [www.nkom.no](http://www.nkom.no/)
- Utfylt skjema lastes opp som vedlegg til søknaden på [www.regionalforvaltning.no](http://www.regionalforvaltning.no/)
- Søknader som mangler dette vedlegget vil bli forkastet

Nkom vil holde en liste med «Ofte stilte spørsmål» løpende oppdatert på [www.nkom.no.](http://www.nkom.no/) Her vil søkere finne veiledning og utdypning av vilkårene som gjelder for ordningen. I tillegg finnes saksbehandlere på fylkeskommunalt nivå for veiledning av søkere fra eget fylke. En oversikt over kontaktpersoner i fylkeskommunene finnes også på [www.nkom.no](http://www.nkom.no/) 

## <span id="page-5-1"></span>**4. Lokalt dekningskart (bestilles fra Nkom)**

Søker kan bestille lokalt dekningskart for kommunen ved å sende en epost til [dekningskart@nkom.no.](mailto:dekningskart@nkom.no)

Det leveres to kart som viser henholdsvis 4 Mbit/s («grunnleggende bredbånd») og 30 Mbit/s («høyhastighetsbredbånd»). Kartene viser dekningen i kvadrater på 100x100 meter, er laget i pdfformat og kan forstørres opp med relativt høy oppløsning. De er teknologinøytrale og inkluderer alle typer bredbånd (ikke satellitt). Når det gjelder mobilt bredbånd inkluderer 4 Mbit/s-kartet beregnet innendørsdekning for 4G, men ikke 2G/3G som anses å gi for lav kapasitet.

Dekningsdata er basert på den nasjonale kartleggingen som ble utført i 2015 og bør sjekkes opp mot kommunens egen informasjon om lokale forhold på stedet. Oppleves avvik fra dekningskartet bør dette dokumenteres i søknaden. Vi gjør oppmerksom på at kartene kun skal brukes av kommune/fylkeskommune i tilskuddsordningen og ikke spres videre siden bredbåndstilbydere betrakter kartene som delvis forretningssensitiv informasjon.

**Lag et omriss på dekningskartet, enten manuelt eller med PC-verktøy, for å markere det aktuelle utbyggingsområdet og legg ved søknaden.**